## **How to access virtual conferences:**

Log in to [DIAGlobal.org](http://www.diaglobal.org/) with your user name and password. (If you do not know your username and password, contact Customer Service at [Americas.customer.service@diaglobal.org\)](mailto:Americas.customer.service@diaglobal.org) .

Go to the "My Account" button in the drop down menu in the top right hand corner

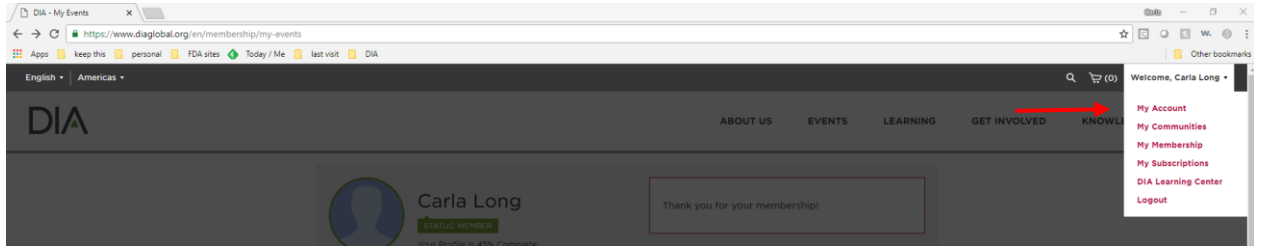

This will open your DIA Dashboard. Find the desired conference below on the screen, Click on "Access Virtual Conference"

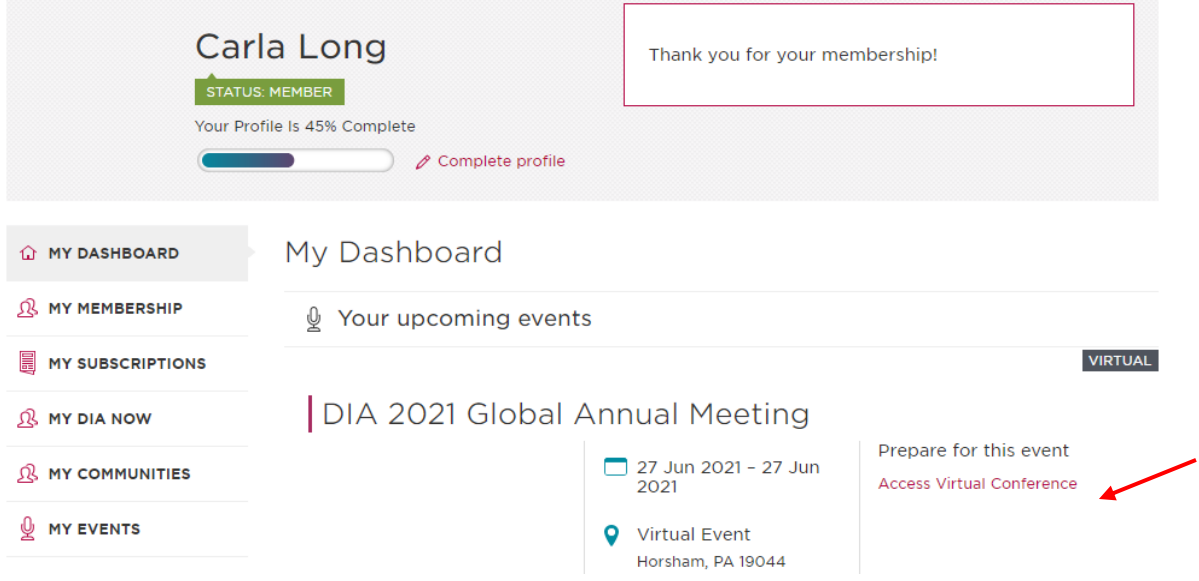

This will take you to the main page of the conference. From here, you can view all facets of the Global Annual Meeting!

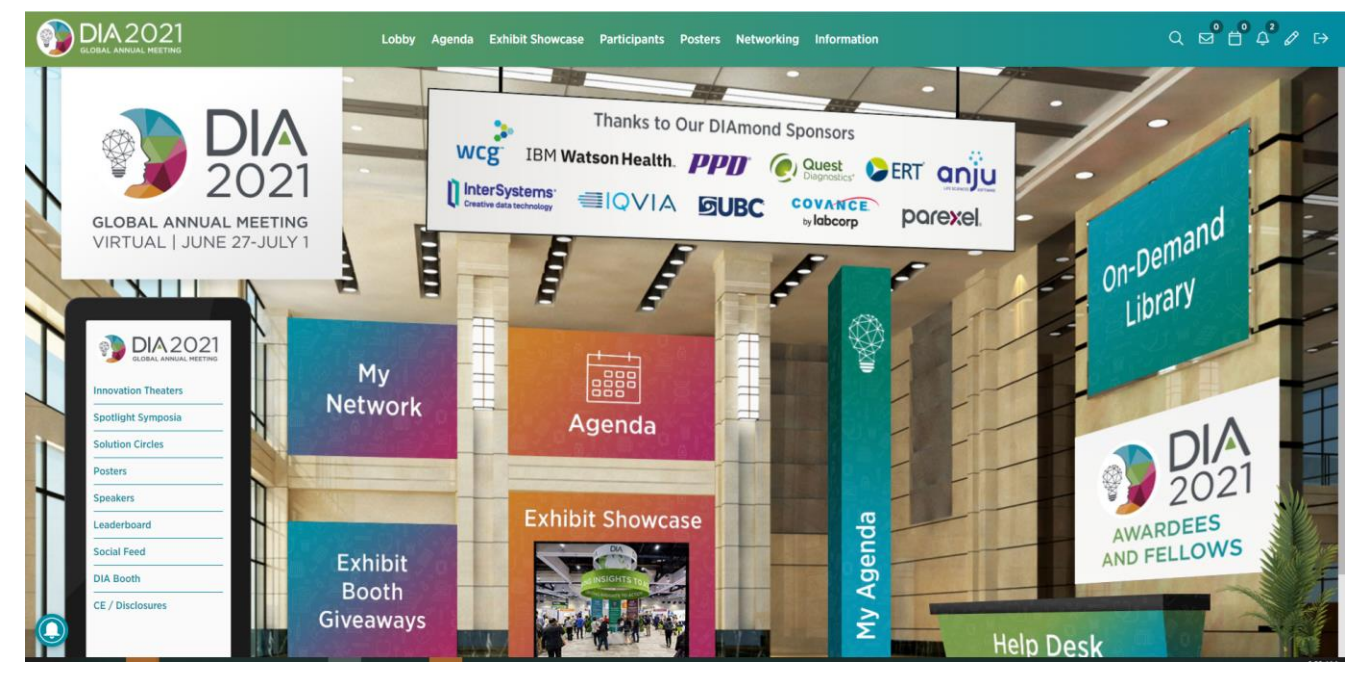

Enjoy! And thank you for joining DIA for this Conference